# Using ETB Trace Code for Runtime Profiling

# 建立工程

#### **Unzip the ETB code to the project path.**

The ETB profiling code consists of 3 sub folder: Common/include/lib

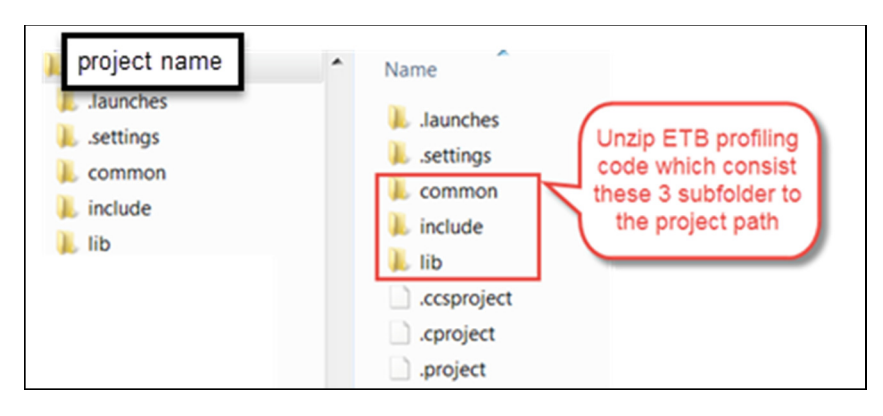

# **Configure related build properties.**

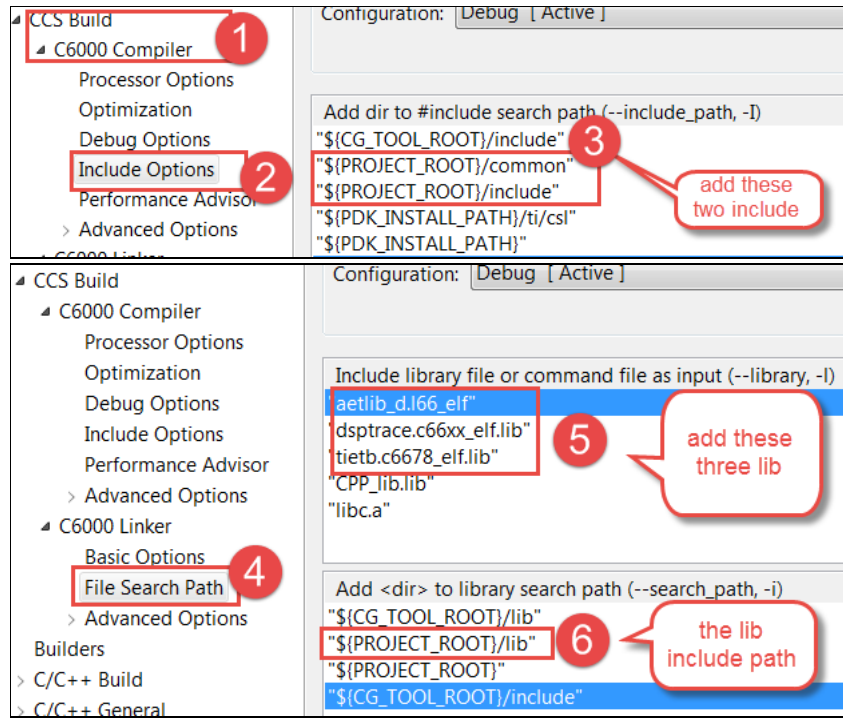

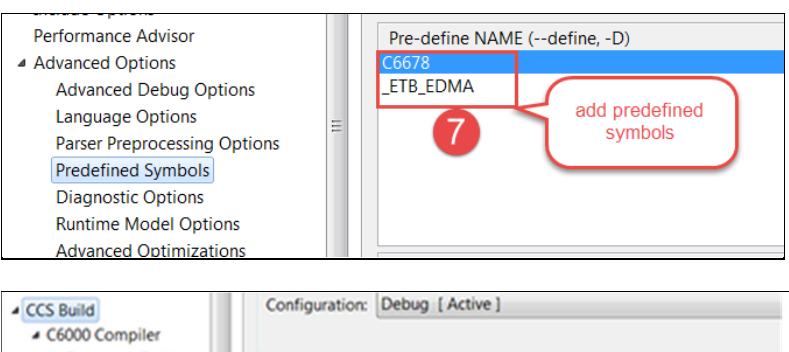

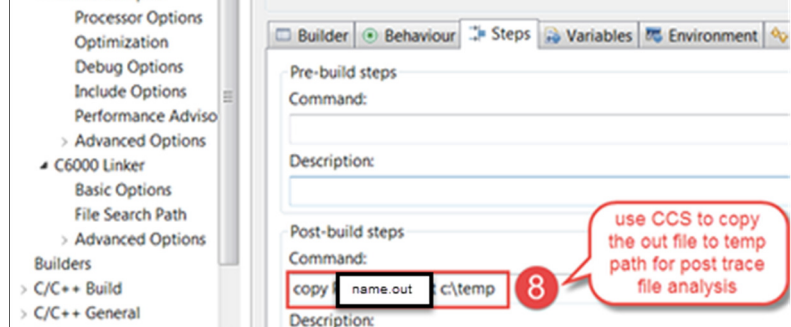

# 集成代码

#### **Declare the header file and global variable**

- 1 Include "ETB\_Profile.h"
- 2 The pDmaMemory point to the trace data buffer
- 3 The pETBHandle and pDSPHandle used for trace job setup and release

#### #include "ETB Profile.h"

```
uint32_t *pDmaMemory = (uint32_t *)EDMA_DEST_ADDRESS;
ETBHandle* pETBHandle;
DSPTraceHandle* pDSPHandle;
```
#### **Call the API to set up the trace job**

```
TraceJOBConfig tProfileConfig;
```
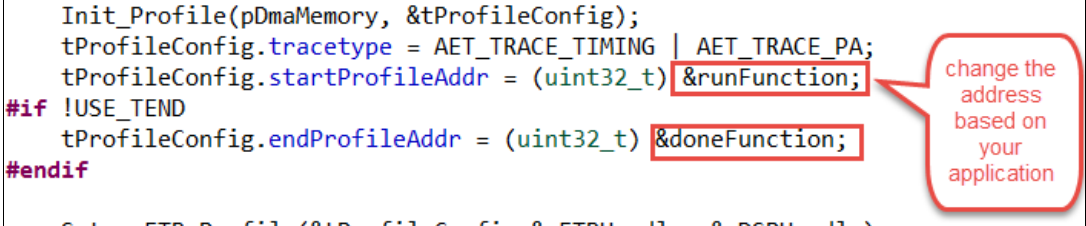

Setup\_ETB\_Profile(&tProfileConfig, &pETBHandle, &pDSPHandle);

#### **Release trace job once it is done**

Stop\_ETB\_Profile(&tProfileConfig,&pETBHandle,&pDSPHandle);

**Change below trace buffer destination and length if needed.** 

These macro are defined on "ETB\_Profile.h"

```
#define EDMA_DEST_ADDRESS 0x0c000000
                          0x1000 /* 0x4000 (16384) bytes */
#define EDMA_BFR_WORDS
```

```
#define TEMP BFR READ SIZE 0x400
```
#### **Change the trace file path if needed.**

The related codes are on file "ETB\_Profile\_Func.c"

```
char * pFileName = "C:\\temp\\DSP etbdata.bin";
```
### 运行程序

#### **DSP** 初始化

"evmc6678l.gel" is needed to initiate PLL/DDR/PSC if the application code does not cover it.

- 1 Use Menu "tools->gel files -> load GEL" to load the evmc6678l.gel
- 2 Initiate PLL and DDR by Menu "Scripts->EVMC6678L Init Functions -> Global\_Default\_Setup"

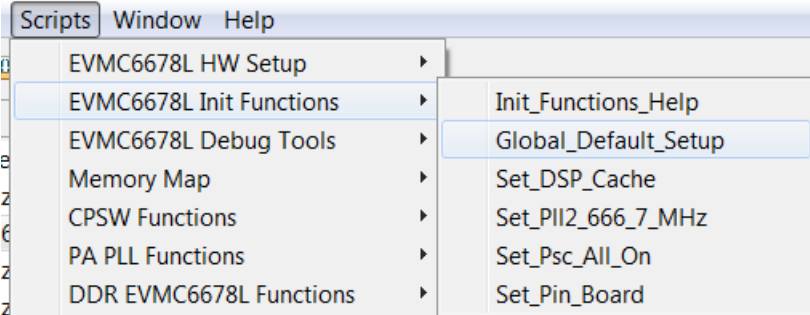

- 3 Execute Scripts Menu "Set\_Psc\_All\_On" which will enable trace PSC.
- 4 Load the \*.out file and get the trace file data.

## 数据分析

1 Execute the "convert trace file.bat" file which is packed with the demo code. The successful execution output is as below:

c:\temp>convert\_trace\_file.bat

c:\temp>C:\ti\ccsu5\ccs\_base\emulation\analysis\bin\bin2tdf -bin C:/temp/DSP\_etb data.bin -app C:/temp/profile\_with\_ETB.out -procid 66x -sirew 1 -rcwr ETB -output C:/temp/myTrace.tdf -dcmfile c:/temp/dcm.txt

bin to TDF conversion successful - no errors.

- 2 Use the CCS tools to analysis the trace data.
	- a. Open \*.tcf and \*.out file and get trace data view.

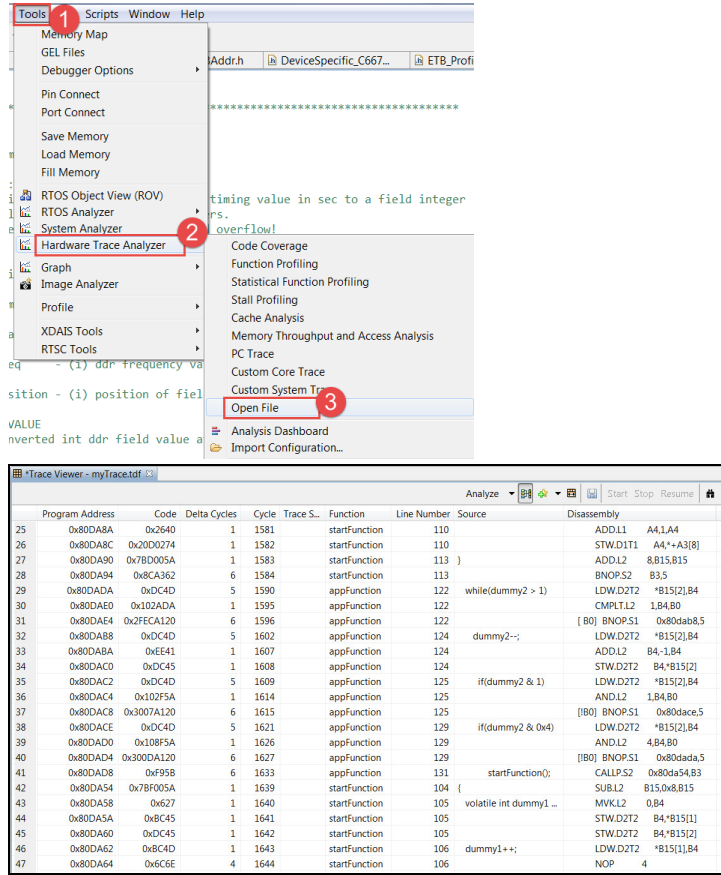

#### b. Use right-click menu to analyze the data, for example get function profile.

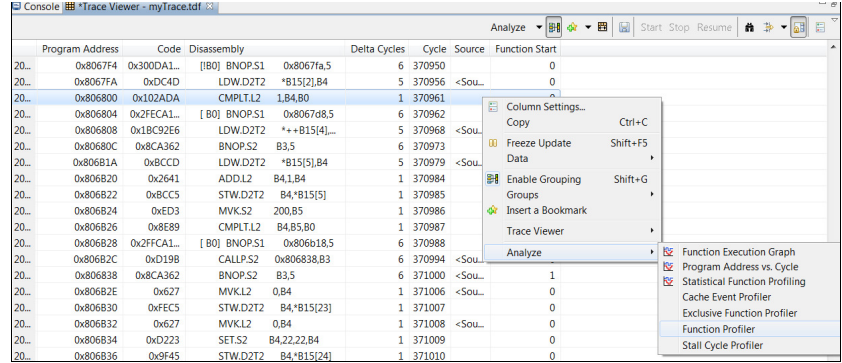

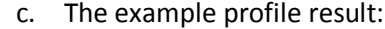

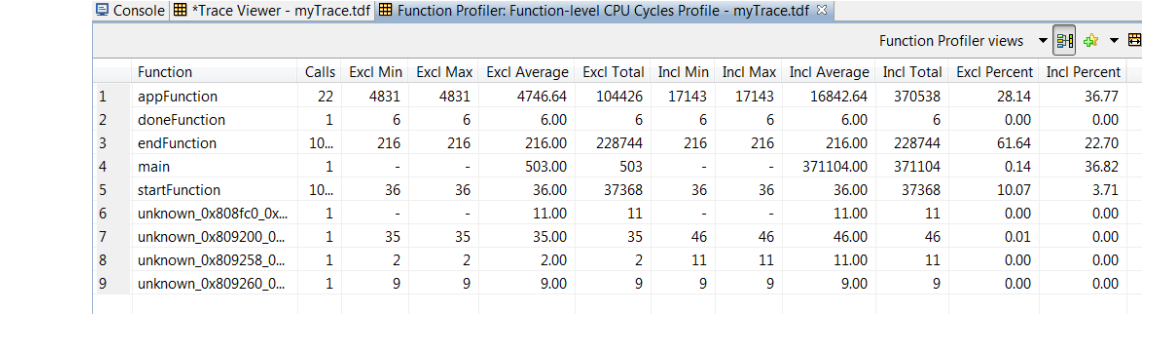